## **Rabatt | Kasse**

Mit Hilfe dieses Dialoges wird eine Rabattposition in ein Angebot oder einen Barverkauf eingefügt oder ein individueller oder vor eingestellter Rabatt erstellt werden. Die Position kann wie jede andere Position wieder gelöscht werden. Ebenso können mehrere Rabattpositionen eingefügt werden. Ist die Filialkettenoption 'Nur, in den Stammdaten vordefinierte, Rabatte gewähren' aktiv, kann kein individueller Rabatt gewährt werden (siehe auch [Zahlungen | Filialverwaltung\)](https://manual.amparex.com/display/HAN/Zahlungen+%7C+Filialverwaltung). Weitere Informationen zur Definition von Standardrabatten finden Sie in [Rabatte \(Stammdaten\).](https://manual.amparex.com/pages/viewpage.action?pageId=4915582)

#### **Hinweis**  $\triangle$

In Ländern mit mehreren Umsatzsteuersätzen wird folgende Strategie angewandt, um der neu eingefügten Rabatt-Position einen Umsatzsteuersatz zuzuweisen. Es wird die Rechnungssumme je Umsatzsteuersatz ermittelt. Ausgehend vom dem höchsten in der Rechnung enthaltenen Umsatzsteuersatz wird verglichen ob der Rechnungsbetrag je Umsatzsteuersatz größer ist als der Rabattbetrag. Ist dies der Fall, wird die Rabattposition mit diesem Satz angelegt. Ist dies nicht möglich wird die Rabattposition mit dem kleinsten in der Rechnung enthaltenen Umsatzsteuersatz angelegt.

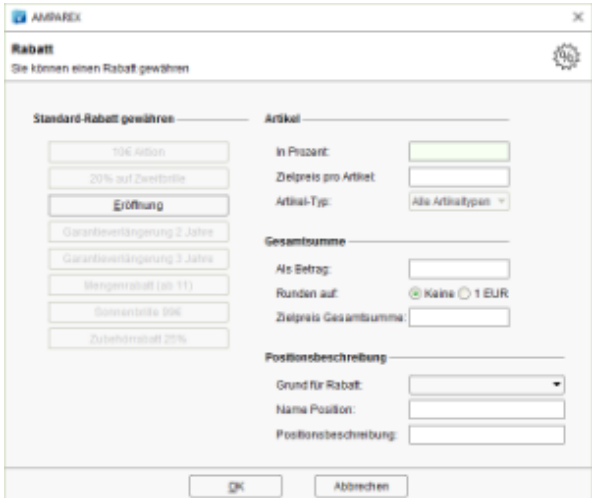

### Arbeitsabläufe

**[Kunden einen Rabatt gewähren](https://manual.amparex.com/pages/viewpage.action?pageId=1507664)** 

### Maskenbeschreibung

**Info**  $\circ$ Werden Rabatte gewährt, berechnet AMPAREX die Rabatte auf die Summe je Artikelposition und nicht auf die Gesamtsumme.

#### **Standard-Rabatt gewähren**

Wird mindestens ein Standardrabatt in den Stammdaten angelegt, taucht dieser zur Auswahl auf. Über diesen Standardrabatt in den Stammdaten kann der Name der Schaltfläche sowie der eigentliche Rabatt definiert werden (siehe auch [Rabatte | Stammdaten\)](https://manual.amparex.com/display/HAN/Rabatte+%7C+Stammdaten). Gibt es mehr Standardrabatte als in dem Dialog angezeigt werden können, werden diese wie folgt sortiert dargestellt:

- Ist der Rabatt bereits eingefügt
- Kann der Rabatt auf min. einen Artikel angewendet werden
- Festgelegt Sortierreihenfolge am Rabatt
- Alphabetisch nach dem Schaltflächenname
- nicht anwendbare Rabatte werden darunter angezeigt (nicht anwendbare Rabatte werden 'ausgegraut' dargestellt). Diese Rabatte finden keine Anwendung auf die, in der Kasse, ausgewählten Artikel.

### **Hinweis**

Ein und der selbe Rabatt kann nur einmal in einen Barverkauf eingefügt werden, zudem kann die Menge eines Rabattes nicht geändert werden. Ausnahme ist, wenn der Rabatt ein 'Betragsrabatt/kombinierbar' ist.

Erklärung der möglichen Zustände der Schaltflächen:

**Schaltfläche Beschreibung**

# **Rabatt | Kasse**

| Eröffnung                        | Der Rabatt ist anwendbar und noch nicht vorhanden.                                                                                                    |
|----------------------------------|----------------------------------------------------------------------------------------------------|
| Eröffnung                        | Der Rabatt wurde bereits eingefügt und kann manuell neu berechnet werden. Dies kann z. B.<br>der Fall sein wenn nach dem Einfügen des Rabatte ein weiterer Artikel eingefügt wurde auf den<br>der Rabatt ebenfalls zutreffen kann. |
|                                  | <b>Hinweis</b><br>Der Wert des Rabatts muss sich durch das 'Neuberechnen' nicht unbedingt ändern.                                                                                                    |
| Mengenrabatt (ab 11)             | Der Rabatt ist auf keinen Artikel (Artikel-Typ) anwendbar.                                                                                                    |
| Schaltfläche ist nicht vorhanden | Der Rabatt wurde bereits eingefügt bzw. wird durch die Option 'Automatik' am Rabatt.<br>automatisch neu berechnet.                                                                                                    |

**Wichtig**

Die nachfolgenden drei Bereiche '**Artikel**, **Gesamtsumme** und **Positionsbeschreibung**' können über 'Filialverwaltung Filialkette Sonstige Einstellungen 'Nur vordefinierte Standard-Rabatte gewähren', komplett ausgeblendet werden.

#### **Artikel**

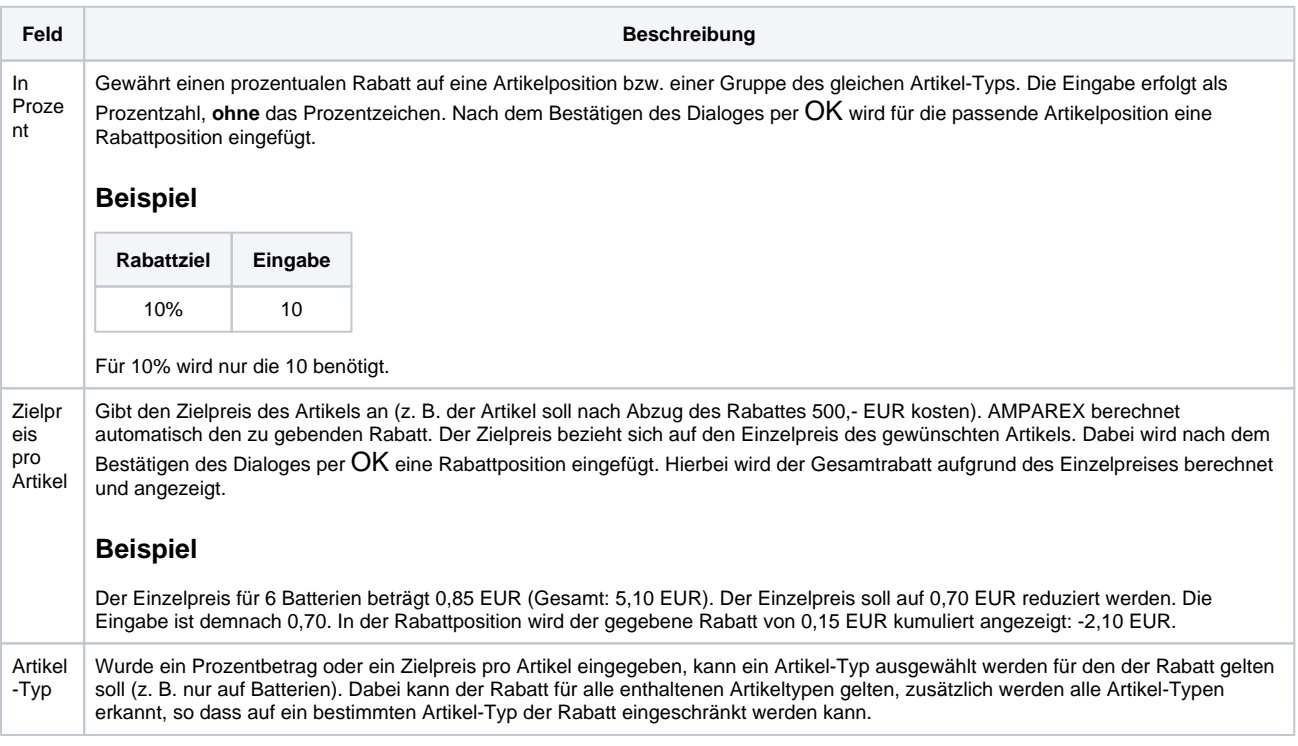

### **Gesamtsumme**

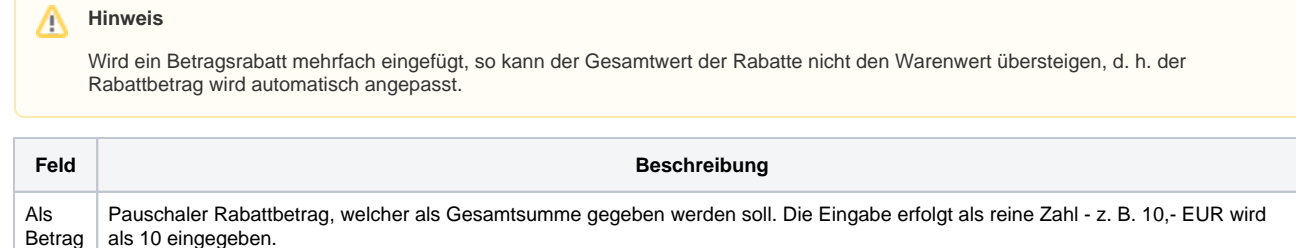

# **Rabatt | Kasse**

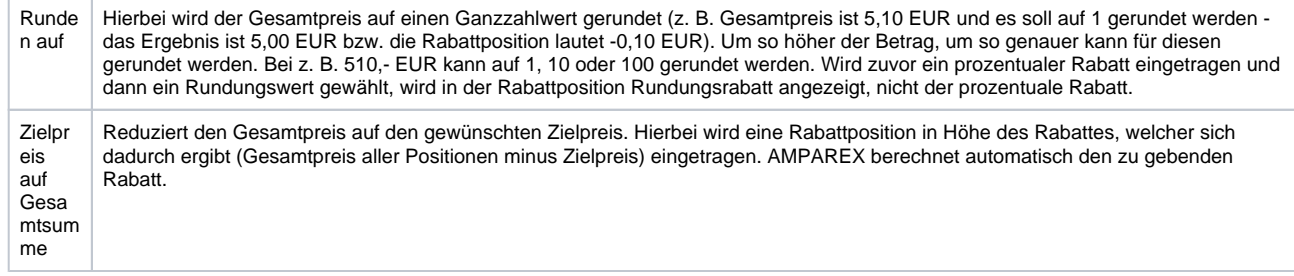

### **Positionsbeschreibung**

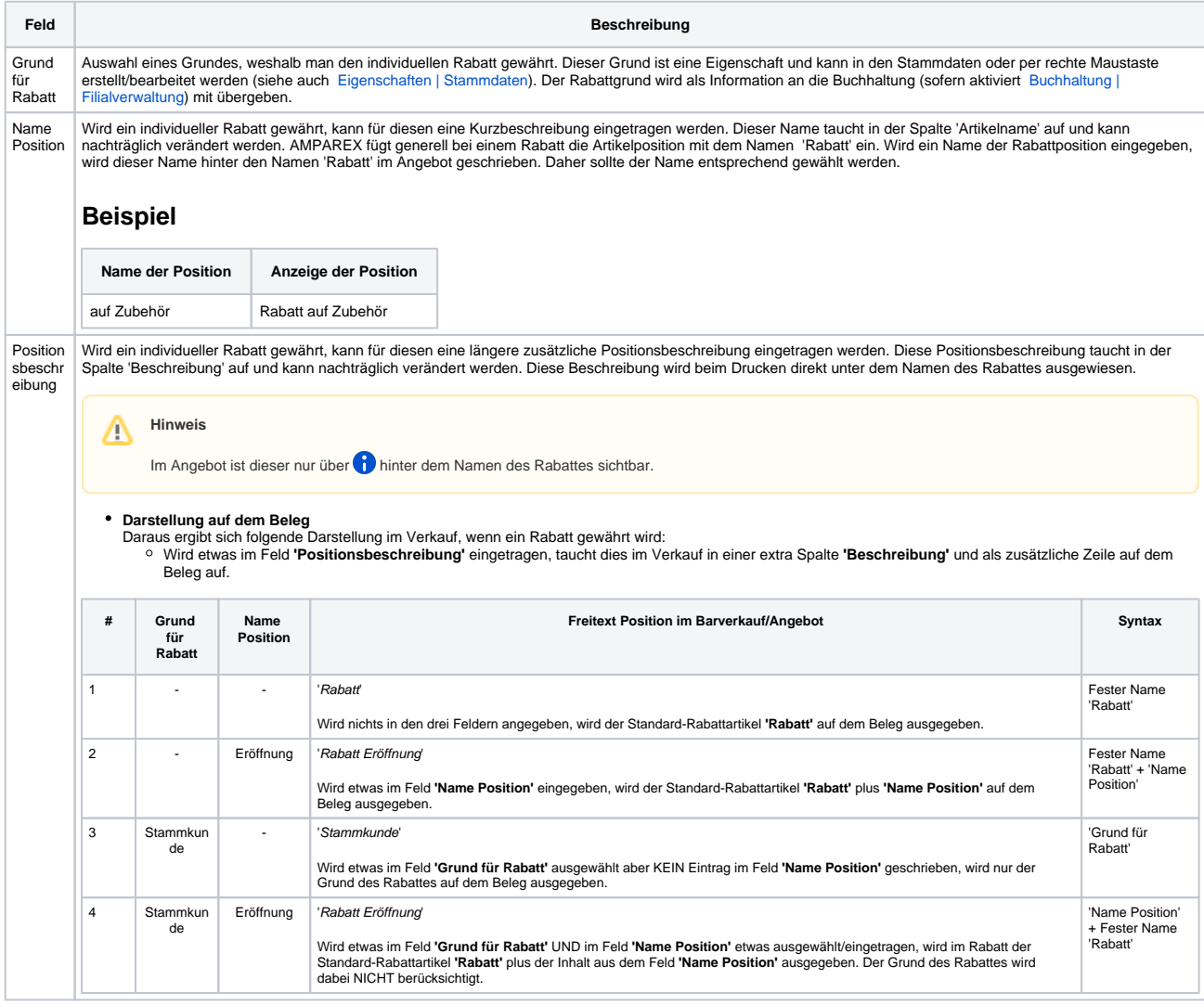

### Siehe auch ...

- [Zahlungen | Filialverwaltung](https://manual.amparex.com/display/HAN/Zahlungen+%7C+Filialverwaltung)
- [Rabatte | Stammdaten](https://manual.amparex.com/display/HAN/Rabatte+%7C+Stammdaten)
- [Eigenschaften | Stammdaten](https://manual.amparex.com/display/HAN/Eigenschaften+%7C+Stammdaten)
- [Buchhaltung | Filialverwaltung](https://manual.amparex.com/display/HAN/Buchhaltung+%7C+Filialverwaltung)